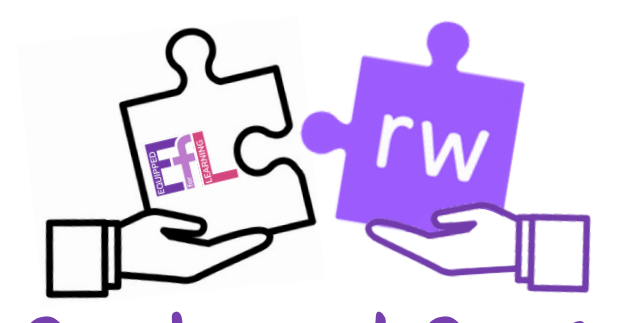

## Grab and Go 6: Research & Languages with

## Read&Write

Searching, processing and managing information responsibly. TCH 0/1/2-02a\*

## Try This

Key Skills:

Creative

Independence

Inclusive

Learning for  $A$ 

Open up a Google Docs, you are going to do an activity researching a country of your choice. Once you have chosen your country and typed it on the Doc use the Web Search feature 8 You will see a new Google search tab appear with lots of information about your chosen country. Use the predictor tool  $\bullet$  to type out some information or interesting facts you have found out Try the talk and type tool  $\Omega$  to dictate your work into the microphone of

your chromebook, watch as the words appear as you speak. Go Further

In the settings  $\bullet\bullet\bullet\bullet$  click on the three dots at the end of the toolbar. Then click on settings/options.

In the first section under speech, scroll to the bottom of the page and next to translator, select the language of the country you have chosen.

Now open up the translator **Ex** and click on some words within your document, click on the play button to hear the English words translated into your chosen language.

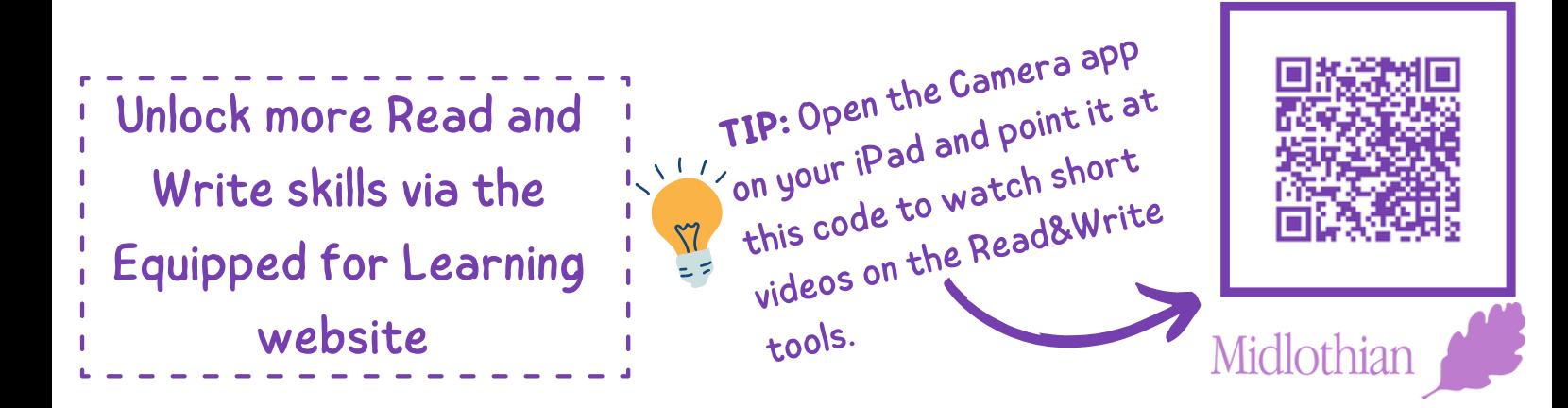